# АЗЫ КОМПЬЮТЕРНОЙ ГРАМОТНОСТИ.

## Методический комплект 2 класс

МЕТОДИЧЕСКИЙ КОМПЛЕКТ СОСТОИТ ИЗ:

- 1. Объяснительной записки, которая включает в себя теоретические основы для разработки данной темы, содержание предмета информатики, распределение занятий по четвертям, ожидаемый результат и список литературы.
- 2. Календарно тематического планирования занятий
- 3. Разработок занятий
- 4. Рабочей тетради для 2 класса.

### ОБЪЯСНИТЕЛЬНАЯ ЗАПИСКА..

Исследования отечественных и зарубежных учёных показали, что информатика является системообразующим предметом, таким, как математика или язык, и составляют вместе с ними основу современного образования, становясь базой для создания интегрированной учебноинформационной среды. Поэтому необходимо введение курса информатики в начальных классах, что предусматривается программой 12-летного образования. Данный курс поможет учителю начальных классов в преддверии введения 12-летней системы образования помочь обучающимся начальных классов овладеть компьютерной грамотностью, что поможет в решении основной задачи начального обучения

- Опыт работы показывает, что использование компьютера на различных уроках дает преимущества перед стандартной системой обучения в следующем:
- повышается интерес, мотивация учебной деятельности;
- происходит интенсификация учебного процесса;
- осуществляется дифференцированный подход;
- каждый ученик становится субъектом процесса обучения;
- сокращается время выработки необходимых технических навыков учащихся;
- увеличивается возможность проводить больше тренировочных и коррекционных заданий;
- облегчается процесс контроля и оценки знаний учащихся.

ОЖИДАЕМЫЙ РЕЗУЛЬТАТ. К концу второго класса дети должны научиться включать компьютер, работать мышью, знать назначение некоторых кнопок клавиатуры, открывать окно программы, создавать рисунок, пользуясь инструментами программы, знать назначение простых команд меню Правка, работать с ними, уметь сохранять рисунок, выводить его на фон рабочего стола.

### КАЛЕНДАРНО – ТЕМАТИЧЕСКОЕ ПЛАНИРОВАНИЕ ЗАНЯТИЙ

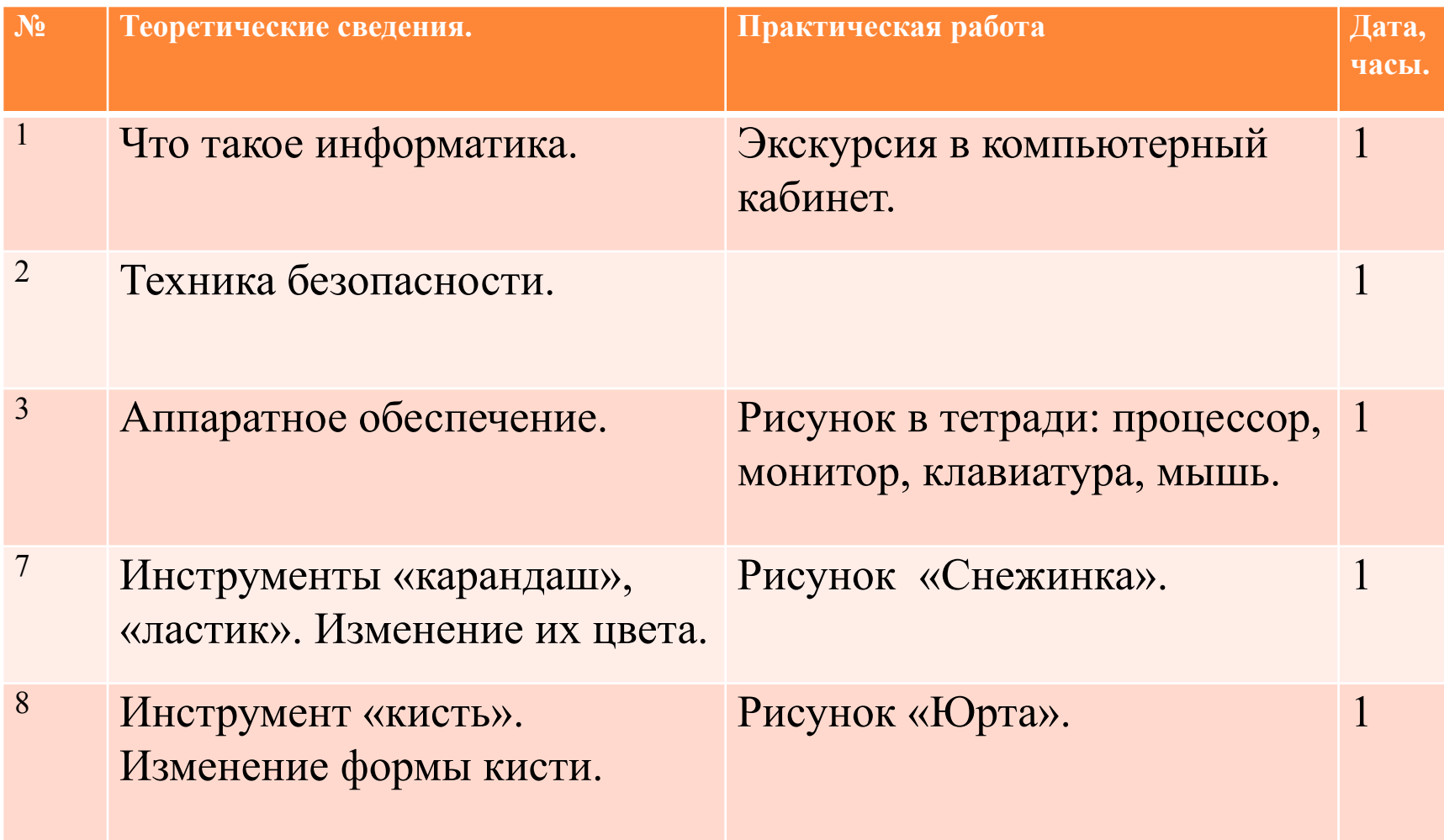

### РАЗРАБОТКИ ЗАНЯТИЙ

- Разработки занятий составлены с учетом требований ко времени работы учащихся за компьютером – не более 15 минут беспрерывной работы.
- Первые 5-7 минут урока повторяем теорию предыдущего урока или идёт объяснение новой темы.
- Далее класс делится на 2 группы (деление на группы постоянное)
- 1 группа работает на компьютерах по руководством учителя
- 2 группа выполняет задания к уроку в рабочей тетради.
- Последний этап урока 3-5 минут подводим итог урока, приводим в порядок рабочее место, выключаем компьютеры.

#### 2 занятие

Тема: Инструмент «Масштаб». Рисунок «Машинка»

Цель: развитие информационной компетенции Задачи: научить пользоваться инструментом Масштаб показать, как можно рисовать по клеточкам, отрабатывать умение вести прямые линии

#### Ход занятия.

- 1. Организационный момент.
- 2. Опрос домашнего задания.
- $\Box$  Как открыть окно программы  $\mathrm{PAINT}$ ?
- Назовите изученные инструменты. Принцип их работы?
- Как можно отменить неправильное действие?
- Как очистить лист?
- 3. Новая тема.
	- ⚫ Как удобнее проводить линии: по чистому листу или по клеточкам?
	- ⚫ Сегодня мы будем рисовать по клеточкам, используя уже изученные инструменты.

4. Работа по группам.

Первая группа работает на компьютере.

- •Открыть PAINT
- •Выбрать инструмент Масштаб. В окне выбора нажать на 8х
- •В меню ВИД выбрать МАСШТАБ ПОКАЗАТЬ СЕТКУ.

•По клеточкам нарисуйте машинку, как на образце. Изменяйте в окне выбора вид кисточки, ширину карандаша, ластика,

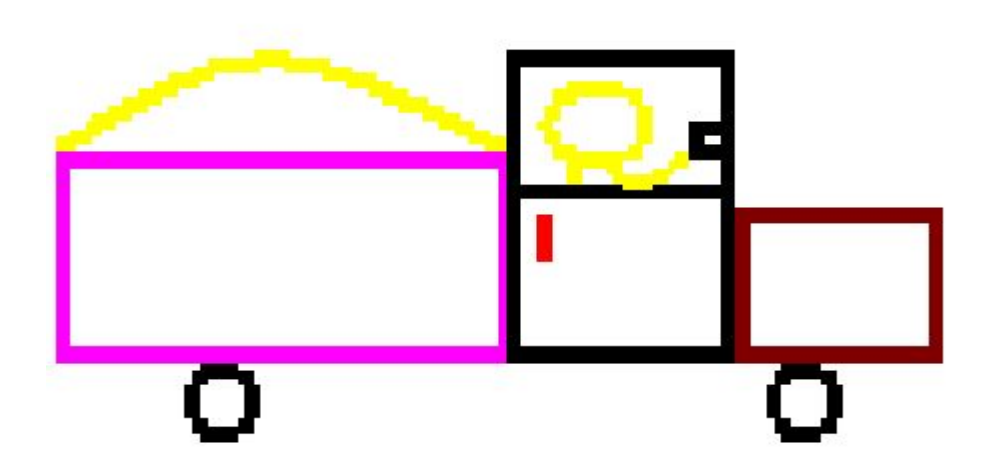

Вторая группа работает в тетради – рисует машину по клеточкам.

Итог занятия. Домашнее задание стр.10

## РАБОЧАЯ ТЕТРАДЬ.

Дорогой второклассник!

Ты уже знаешь, что такое компьютер, а возможно даже умеешь играть на нём в различные игры. А знаешь ли ты, что компьютер нужен не только для игры? В первую очередь на нём надо научиться работать. Тогда он будет твоим незаменимым помощником.

Что значит научиться работать?

- В компьютере есть много умных и полезных программ, которые тебе предстоит освоить.
- Любишь ли ты рисовать? Конечно же, да. Тогда тебе будет интересно освоить программу PAINT. В этом тебе поможет эта рабочая тетрадь.

Каждому занятию соответствует одна страница. Материал страницы включает в себя:

- стихотворения к теме урока,
- теоретические сведения для запоминания,
- указания к практической работе,
- образцы рисунков,
- тесты для проверки знаний

Всё изложено в доступной форме и рассчитано на то, чтобы ученик мог работать в ней самостоятельно, с минимальной помощью учителя.

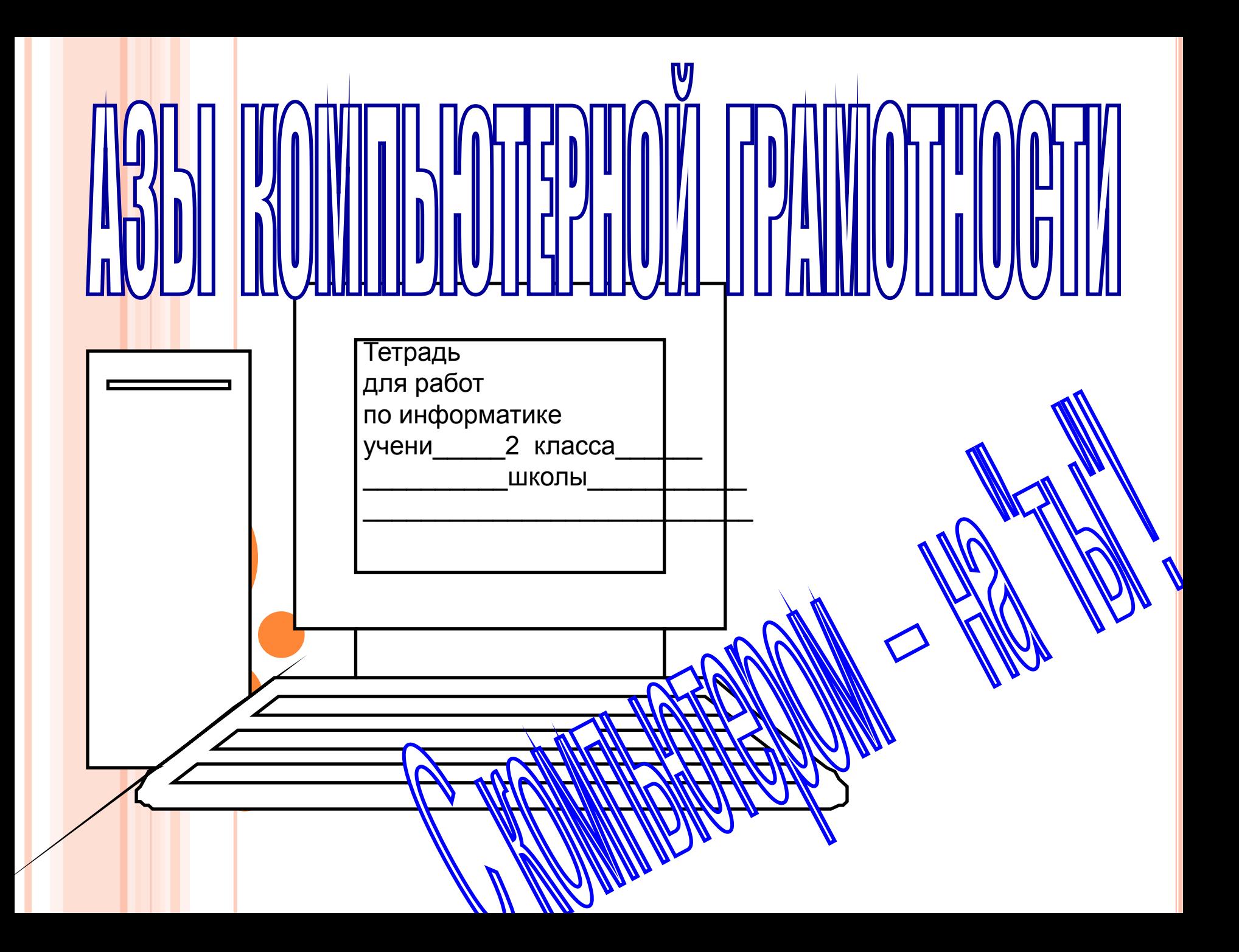

### Условные обозначения

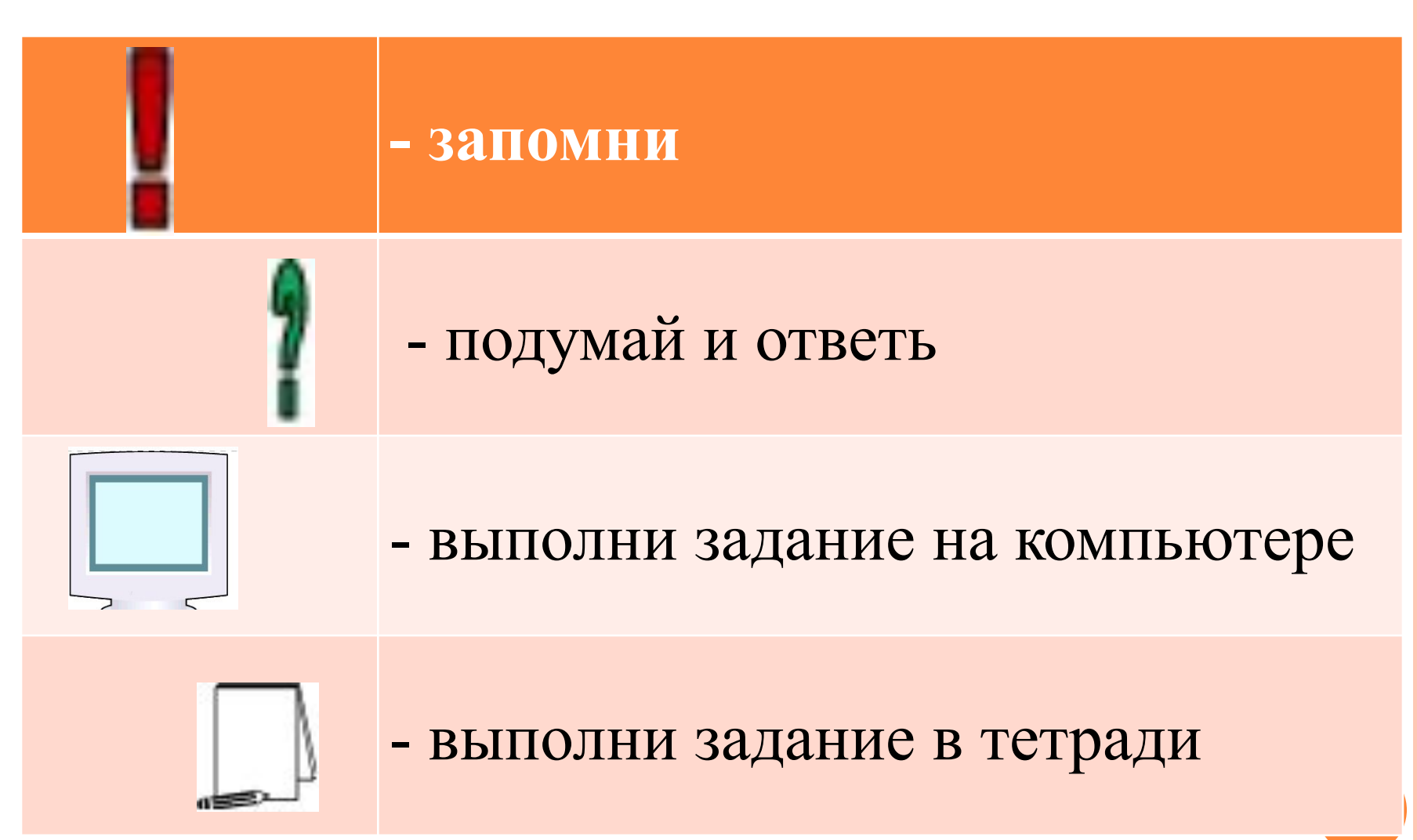

Занятие. 1.

Если хочешь много знать, Книги должен ты читать. Они расскажут обо всём - В них информацию найдём. А что творится в мире нашем, Мы из газеты узнаём. О дне сегодняшнем, вчерашнем В ней информацию найдём И, конечно, телевизор Вниманьем мы не обойдем. Мы всё увидим и услышим - В нём информацию найдём А кто ещё? Конечно, люди! Поговорим мы обо всём! И коль внимательны мы будем, Здесь информацию найдём. Что такое информатика. Информация.

#### Занятие. 4

Включение и выключение компьютера. Работа с мышкой. Рабочий стол Порядок включения компьютера

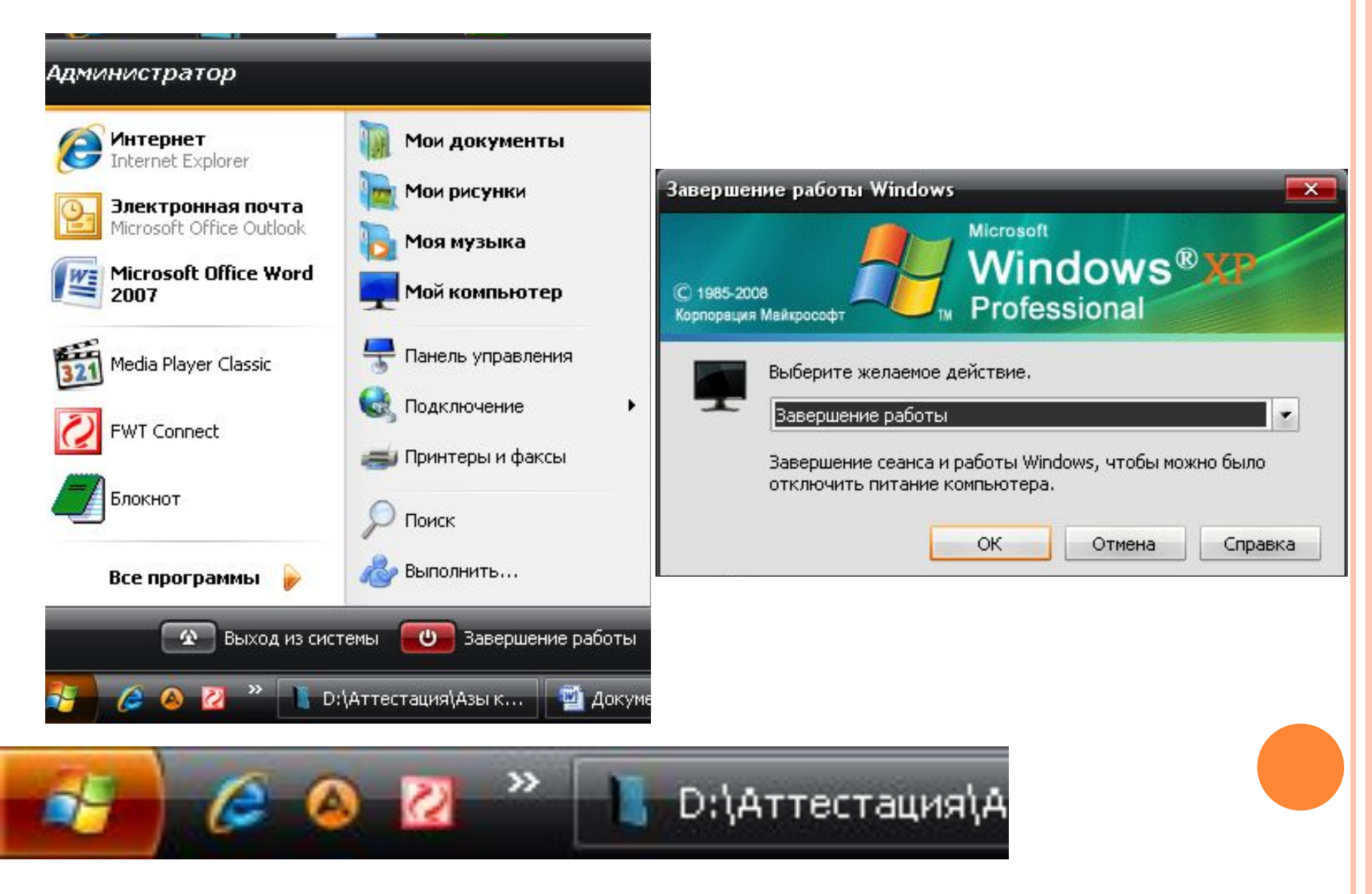

#### 2 четверть. Занятие. 1 Команды меню Правка и Рисунок

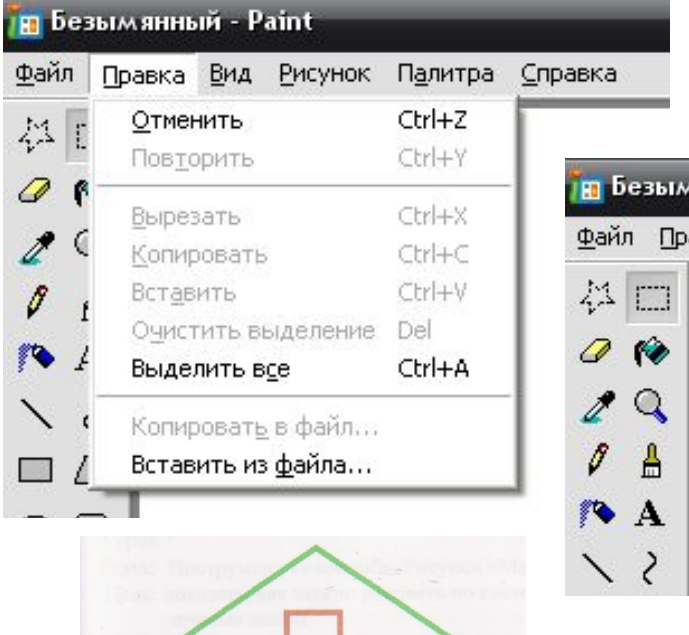

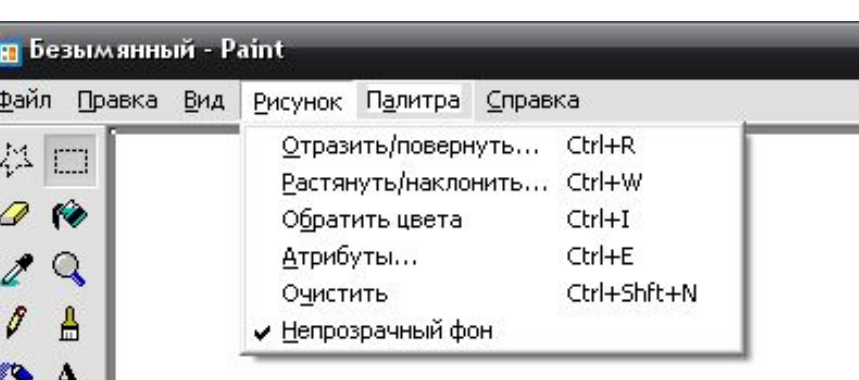

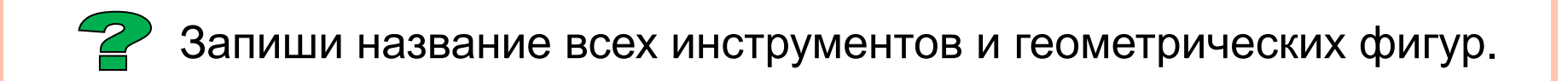

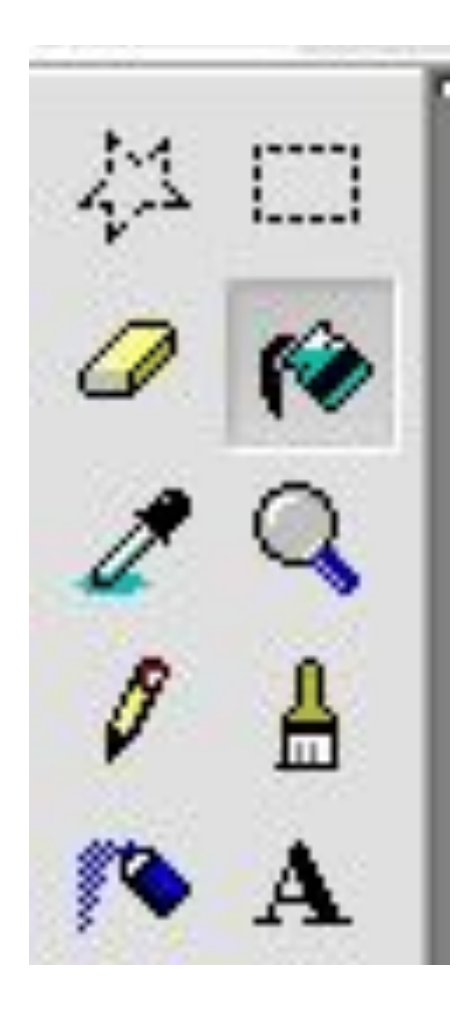

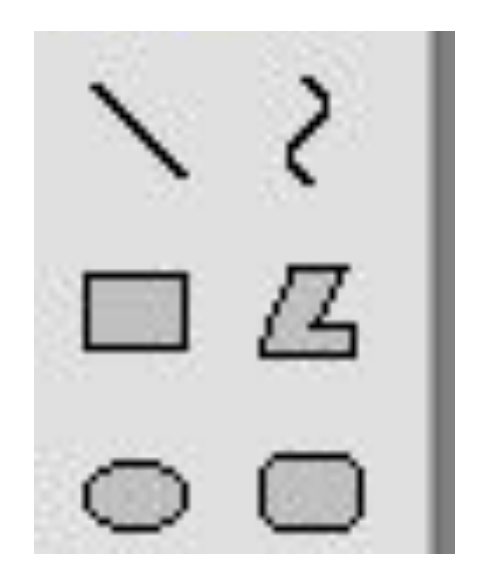

### Проверь себя

1.Что можно делать в программе PAINT? играть писать рисовать 2.Как называется инструмент, которым можно рисовать, изменяя цвет и толщину линии? карандаш ластик масштаб 3.Каким инструментом можно закрасить замкнутую область? распылитель заливка кисточка

Модернизация преподавания в начальных классах достигается при использовании компьютера в трёх взаимосвязанных между собой аспектах.

- Во-первых, это использование компьютера, как предмета для изучения.
- Во-вторых это использование компьютера как наглядного демонстрационного материала.
- В-третьих это использование компьютера для изучения других дисциплин и для общего развития ребёнка.